# Membership Services Webcast

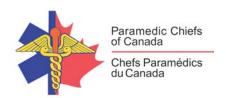

### Canada's First Stroke Ambulance

### 2017 PCC Award of Excellence Winner

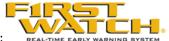

WEBEX support generously sponsored by:

## What Will We Be Discussing?

The AHS *Stroke Ambulance* has a portable CT scanner, portable lab equipment, and videoconferencing to enable diagnosis of stroke in the pre-hospital environment and exclude other diagnoses with enough certainty to administer rtPA. The geography of Alberta provides a new opportunity to evaluate the use of the *Stroke Ambulance* in providing brain-saving therapy and care to patients from rural areas and within the zone that might otherwise have been treated much later or not at all.

The primary goal of the program is to evaluate the safety, feasibility, cost effectiveness and cost benefit of giving early rtPA treatment (during transport) to a group of patients who would otherwise encounter a delay in the administration of thrombolytic treatment for ischemic stroke due to prolonged transfer times from outlying areas to the University of Alberta Hospital (UAH) in Edmonton, Alberta.

This webcast is an overview of the project and will explain the "why" (rationale for approval), the how (concept/design/stakeholder engagement/etc.), and the finished stroke ambulance, including its unique features.

## Who will be Speaking?

Mike Plato is an Associate Executive Director with Alberta Health Services (AHS) EMS. He began his EMS career in rural Alberta 28 years ago and has worked in a variety of rural, urban and metro operational and leadership roles. He is currently responsible for contract oversight of all providers in Alberta, the AHS EMS provincial Logistics & Support program and the provincial AHS EMS fleet.

# When Will We be Online?

Session date: Wednesday, April 4, 2018

Start time: Noon EST Duration: 1 hour

# Membership Services Webcast

# How to Connect with this National Session?

Please accept this email as an electronic invitation to join an Online Presentation. You may forward this invitation to others who may be interested in participating. All you need to attend is a web connected PC and a telephone. If your group is meeting in a central location, please consider using a speakerphone and video projector so all attendees can view the presentation and participate in discussion.

Instructions (please print this page):

- Click or cut and paste the following link into your browser's field: http://firstwatch.webex.com/training
- 2. You will arrive at the FirstWatch WebEx Training Center where today's scheduled meetings are displayed. Look for a meeting with the same topic as this session and click the "Join Now" link to the right of the meeting topic.
- 3. Follow the on-screen directions and enter your Name, Email Address, and the meeting Password: emschiefs. Press OK.
- 4. A WebEx Training Manager window <u>may</u> appear. Follow the on-screen instructions and install the WebEx software if necessary. This process may take several minutes.
- 5. If teleconferencing is included in this meeting, a "Join Teleconference" window will appear with a phone number and session or meeting code, and attendee ID. Dial this number and follow the voice prompts. The teleconference information is also listed above.
- 6. This presentation is best viewed using the latest version of Microsoft Internet Explorer, and with the system screen resolution set to 1024 x 768.

| Connection information for the April 4th WebEx                                                                                                    |
|----------------------------------------------------------------------------------------------------|
| Session number: 801 203 023                                                                                                    |
| Session password: emschiefs                                                                                                    |
| To join the training session                                                                                                    |
| 1. Go to                                                                                                    |
| https://firstwatch.webex.com/firstwatch/k2/j.php?MTID=tc94144ad90ef77a296c2d815f0e7ab61                                                                                                    |
| 2. Enter your name and email address.                                                                                                    |
| 3. Enter the session password: emschiefs.                                                                                                    |
| 4. Click "Join Now".                                                                                                    |
| 5. Follow the instructions that appear on your screen.                                                                                                    |
| Audio conference information                                                                                                    |
| Call-in toll number (US/Canada):1-408-792-6300                                                                                                    |
| Global call-in numbers: :                                                                                                    |
| https://firstwatch.webex.com/firstwatch/globalcallin.php?serviceType=TC&ED=667234442&tollFree=1667234442&tollFree=16672344442&tollFree=16672344442&tollFree=16672344442&tollFree=16672344442&tollFree=16672344442&tollFree=16672344442&tollFree=16672344442&tollFree=16672344442&tollFree=16672344442&tollFree=16672344442&tollFree=1667234444444&tollFree=1667234444444444&tollFree=1667234444444&tollFree=16672344444&tollFree=16672344444&tollFree=16672344444&tollFree=166 |
| Access code: 801 203 023                                                                                                    |

# Membership Services Webcast

Can't join the training session? https://help.webex.com/docs/DOC-5521

#### https://www.webex.com

IMPORTANT NOTICE: This WebEx service includes a feature that allows audio and any documents and other materials exchanged or viewed during the session to be recorded. By joining this session, you automatically consent to such recordings. If you do not consent to the recording, discuss your concerns with the meeting host prior to the start of the recording or do not join the session. Please note that any such recordings may be subject to discovery in the event of litigation.

We strongly recommend that you test your PC and WebEx connection in advance. FirstWatch will be happy to help you with any technical WebEx connection issue *prior* to the scheduled start of the webinar, but will not be able to help once it has started, to avoid delaying or interrupting the session.

- 1. Go to <a href="http://firstwatch.webex.com/training">http://firstwatch.webex.com/training</a>
- 2. Within the Training Center tab, press Setup, then Training Manager, then Set Up.
- 3. Follow the on-screen directions.

If you have any questions, please contact FirstWatch Solutions at: (760) 658-9886 for Sara Cinquegrani Cappiello.

For further information visit www.paramedicchiefs.ca